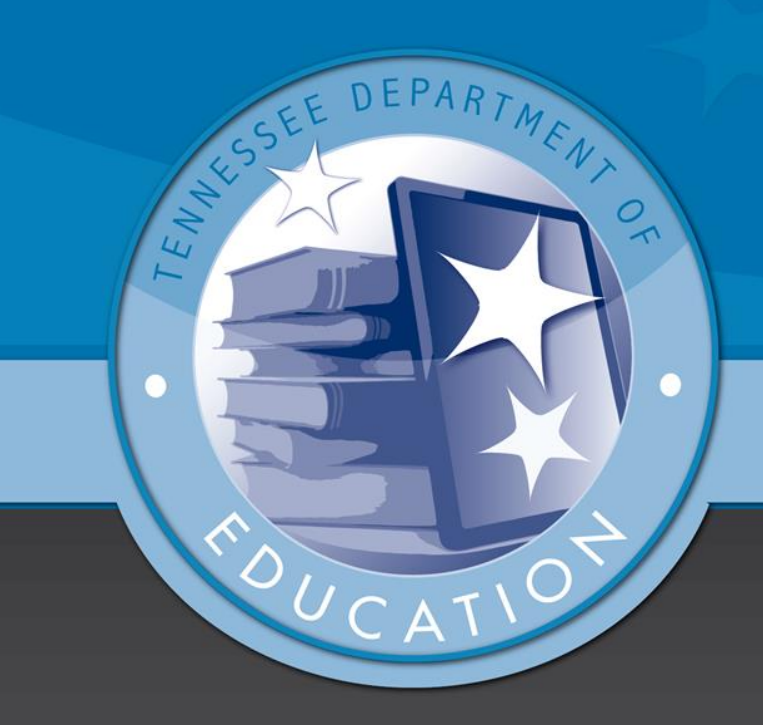

## **How to 'Submit' Evaluation Data in CODE**

## **Step 1: On the homepage, click on the tab 'Evaluation Data'.**

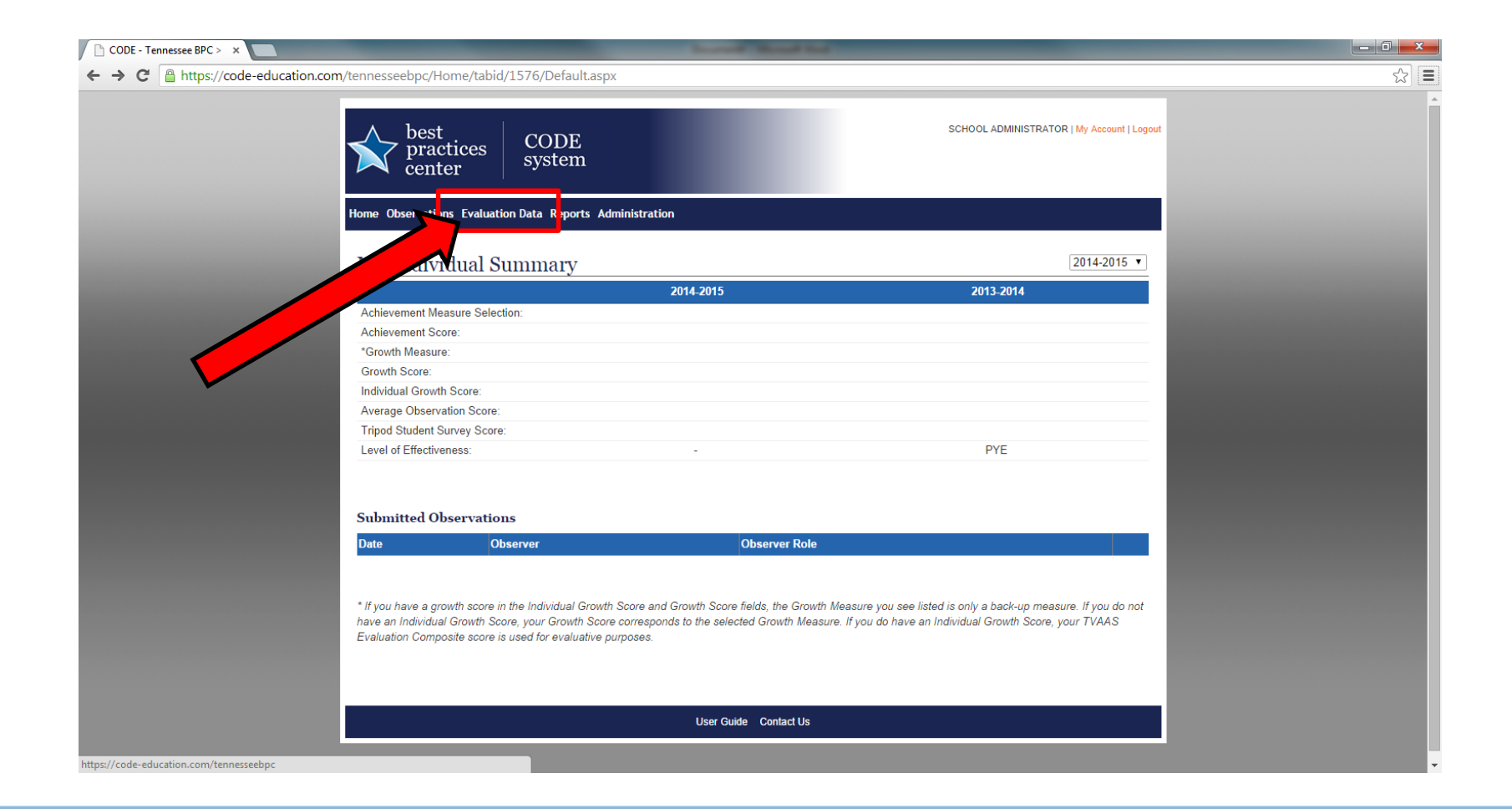

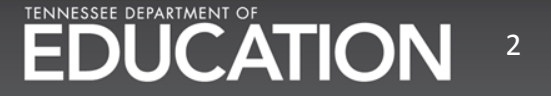

## **Step 2: Select the appropriate school, school year, and click 'Next'.**

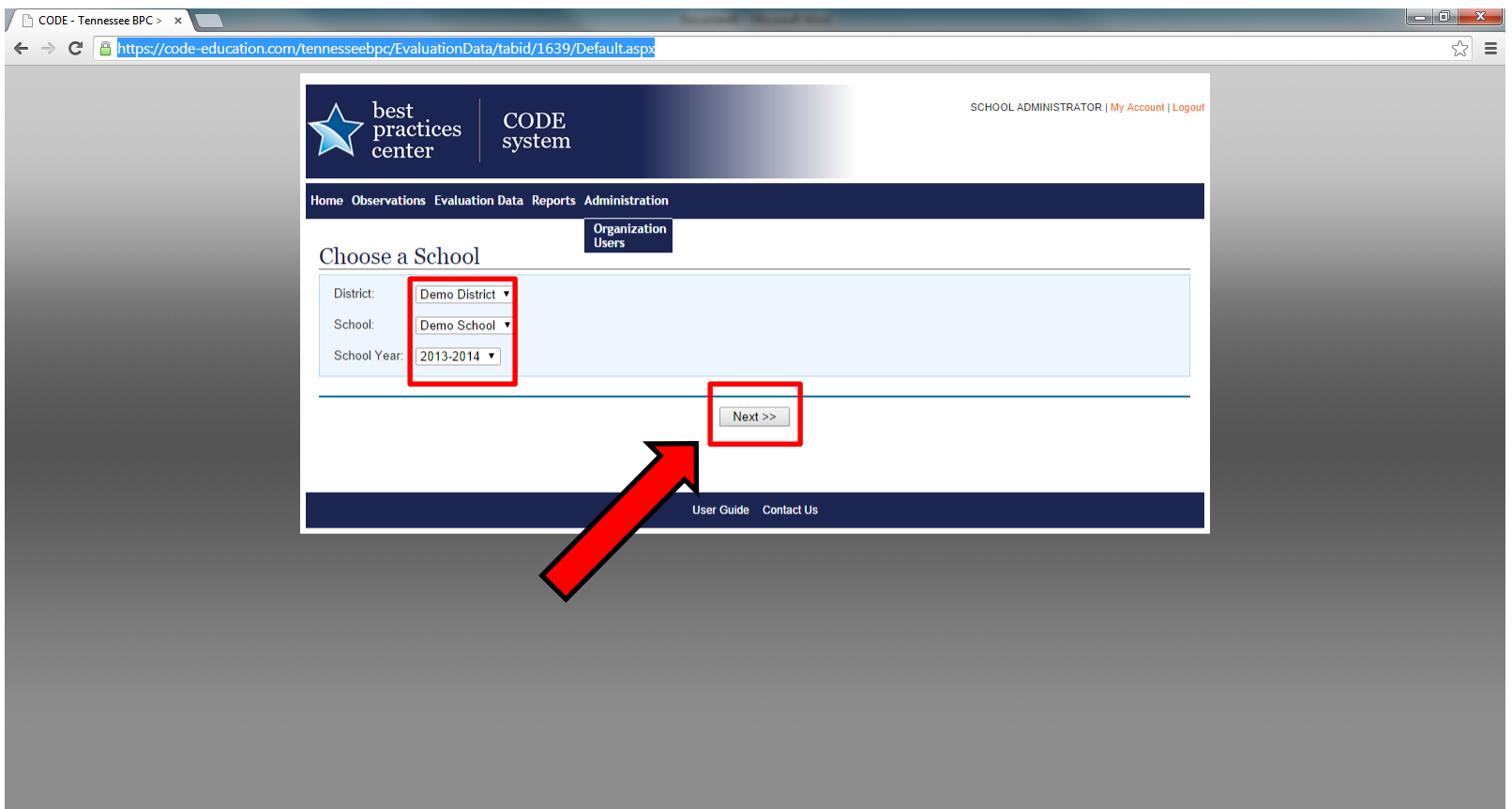

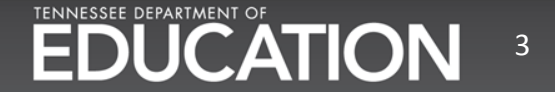

## **Step 3: Scroll to the bottom of the page and click 'Submit'. When asked if you wish to continue, click 'Ok'.**

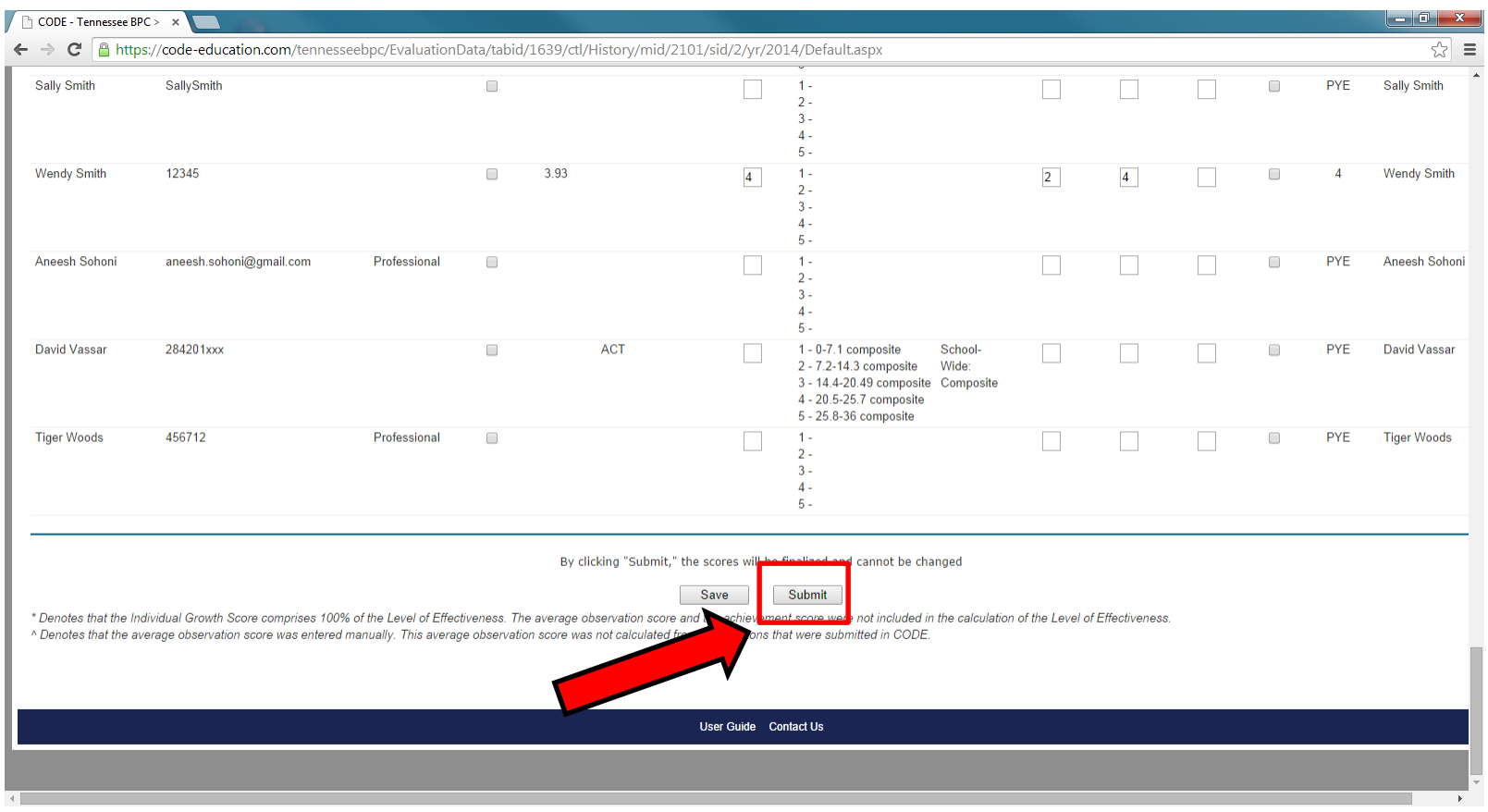

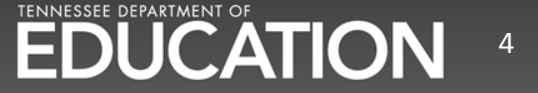